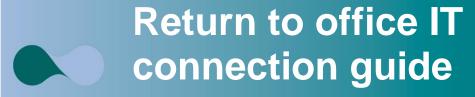

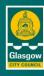

### March 2022

This guide will help you to connect your laptop at a desk in the office. There are a several ways to connect a laptop depending on the type of computer that was on the desk before the pandemic, this guide will cover all of them.

## 1. Before you leave the house

Make sure you bring everything you need to connect your device at a desk in the office, use this checklist below to help.

| Item                                                    | Notes                                                                                                    | Check |
|---------------------------------------------------------|----------------------------------------------------------------------------------------------------|-------|
| 1. Laptop                                               |                                                                                                    |       |
| 2. Power Cable                                          |                                                                                                    |       |
| 3. HDMI to VGA adapter OR USB-C to Network Port adapter | HDMI to VGA OR USB-C to Network You will either have items three or four depending on the type of device you were issued with. |       |
| OPTIONAL: Personal mouse, headset.                      | A mouse, keyboard and monitor will be available in the office.                                                                 |       |

## 2. Arriving at your desk

When you first arrive at the desk please check all the appropriate peripherals and cables are present, for use, checklist below. The cables may be sitting on the desk ready to be plugged into your device. If not, they may still be connected to the hard drive under the desk - you should disconnect these cables and connect to your laptop. If you are having any trouble identifying the cables, refer to section four for the support arrangements in your service.

| Item          | Notes                                     | Check |
|---------------|-------------------------------------------|-------|
| Keyboard      |                                           |       |
| Mouse         |                                           |       |
| Monitor       |                                           |       |
| Network Cable | Usually grey or black and looks like this |       |

#### **OFFICIAL**

| Available Power |  |
|-----------------|--|
| Socket          |  |
| Chair           |  |

### 3.1 Connecting to the Network

You can connect to the network in the office via the network cable on the desk. If your laptop has a network port, simply connect the network cable ( ) directly to that. If your laptop **does not** have a network port, then you will have to use (the supplied) a RJ45 adapter shown below. Plug the adapter into the USB-C port and the network cable into the other end. If you do not have an adapter refer to your manager to assist.

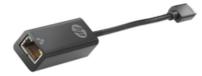

### 3.2 Adding your peripherals: keyboard / mouse / headset

Your laptop will have two full size USB ports for your keyboard and mouse, if you are using a headset you will need to remove one of these whilst on Teams. If you have access to a Thinkpad Hub this will enable the use of more ports (section four).

### 4.Desks with Hubs

If you arrive at a desk that has a ThinkPad hub, simply plug the USB cable into the laptop and you are good to go. The keyboard, mouse, monitor and network connection are all connected with the one cable.

| Dock Name                         | Looks like          |            | Connects to                                                                                                    |
|-----------------------------------|---------------------|------------|----------------------------------------------------------------------------------------------------|
| Thinkpad<br>Basic USB<br>3.0 Dock |                     |            | W TOTAL STATE OF THE STATE OF THE STATE OF T |
|                                   | HUB<br>type – USB A | Connection | USB A Port                                                                                                    |
| HP USB-C<br>Travel Hub            |                     |            | <b>●</b> ♦•                                                                                                    |
|                                   | HUB<br>type – USB C | Connection | USB C Port                                                                                                    |

### **OFFICIAL**

# 3. If you have a problem setting up

If you are having trouble setting up your device in the office, you could ask a colleague or your manager for help. If the problem cannot be solved locally, you can contact your ICT Coordinators listed below, who can provide further advice and guidance.

Please do not contact SIT Business Partners or the CGI service.

| Service | Co-coordinators                                     | Contact Email Address                                      |
|---------|-----------------------------------------------------|------------------------------------------------------------|
| FS      | SD, Gov & Control                                   |                                                            |
|         | William Sweeney                                     | William.sweeney@glasgow.gov.uk                             |
|         | CBS Income Collection & Financial                   |                                                            |
|         | Assessments Support Andy Gaffney                    | Andy gaffnov@glasgow gov uk                                |
|         | Janet McLean                                        | Andy.gaffney@glasgow.gov.uk                                |
|         |                                                     | Janet.mclean@glasgow.gov.uk                                |
|         | Alan McPhail                                        | Alan.mcphail@glasgow.gov.uk                                |
|         | CBS Change & Transformation                         |                                                            |
|         | Susan MacLachlan                                    | Susan.maclachlan@glasgow.gov.uk                            |
|         | James Crumlish                                      | James.crumlish@glasgow.gov.uk                              |
|         | Rebecca Danks                                       | Rebecca.danks@glasgow.gov.uk                               |
|         | CBS Transactional Shared Service & Business Support |                                                            |
|         | Jacqueline Kerr                                     | Jacqueline.kerr2@glasgow.gov.uk                            |
|         | Matthew Wallace                                     | Mathew.wallace@glasgow.gov.uk                              |
|         | CBS Payroll Control & Development                   |                                                            |
|         | Cate Cairney                                        | Catherine.cairney@glasgow.gov.uk                           |
|         | Lyndsay Rattray                                     | Lyndsay.rattray@ced.glasgow.gov.uk                         |
|         | Hazel Frew                                          | Hazel.frew@ced.glasgow.gov.uk<br>Hazel.frew@glasgow.gov.uk |
|         | Catering & FM                                       |                                                            |
|         | Gillian Pagani                                      | Gillian.pagani@glasgow.gov.uk                              |
|         | AERO                                                |                                                            |
|         | Gillian Docherty                                    | Gillian.docherty@fs.glasgow.gov.uk                         |
|         | SPFO                                                |                                                            |
|         | Juan Carlos Fernandez                               | JuanCarlos.fernandez@glasgow.gov.uk                        |
|         | Internal Audit                                      |                                                            |
|         | John McCallum                                       | John.mccallum2@glasgow.gov.uk                              |
|         | Will Hart                                           | William.hart@glasgow.gov.uk                                |
|         | Corporate Finance                                   |                                                            |
|         | Colin McGuire                                       | Colin.mcguire@glasgow.gov.uk                               |
|         | Mary Butler                                         | Mary.butler@sw.glasgow.gov.uk                              |
|         | Scotcash                                            |                                                            |
|         |                                                     |                                                            |

### **OFFICIAL**

|      | Will Laverty                                                                                                    | Will.laverty@glasgow.gov.uk              |
|------|----------------------------------------------------------------------------------------------------|------------------------------------------|
| NRS  | Exchange House                                                                                                    |                                          |
|      | Pauline Devlin                                                                                                    | Pauline.devlin2@glasgow.gov.uk           |
|      | Eastgate                                                                                                    |                                          |
|      | FM had their own local arrangements previously                                                                                       | Local arrangements are in place.         |
|      |                                                                                                    |                                          |
| CED  | Peter Climie (1st Point of Contact)                                                                                                  | Peter.Climie@glasgow.gov.uk              |
|      | Gary Hurr                                                                                                    | Gary.Hurr@glasgow.gov.uk                 |
|      |                                                                                                    |                                          |
| СР   | Mick Wilkinson                                                                                                    | Mick.Wilkinson@citypropertyglasgow.co.uk |
|      |                                                                                                    |                                          |
| EDS  | Mandie Running                                                                                                    | Mandie.running@glasgow.gov.uk            |
|      |                                                                                                    |                                          |
| GL   | Managed local arrangements.                                                                                                    | Local arrangements are in place.         |
|      |                                                                                                    |                                          |
| HSCP | HSCP managed local arrangements – used missing equipment online process, collected kit and distributed via Linda Carmichael process. | Local arrangements are in place.         |
|      |                                                                                                    |                                          |
| JBG  | Tommy Docherty                                                                                                    | Tommy.docherty@jbg.or.uk                 |

# 4. Requesting missing equipment

If you are missing any cables, connectors or chairs then you should speak to your line manager in the first instance or share equipment from other desk that are not in use (Don't move any PC hard drives).

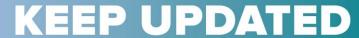

at all times on the website

www.glasgow.gov.uk/staffupdates

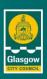